Noviembre 2020

# Instrucciones de seguridad y guía de inicio rápido de QIAcube® Connect MDx

Para su uso con QIAsphere Base

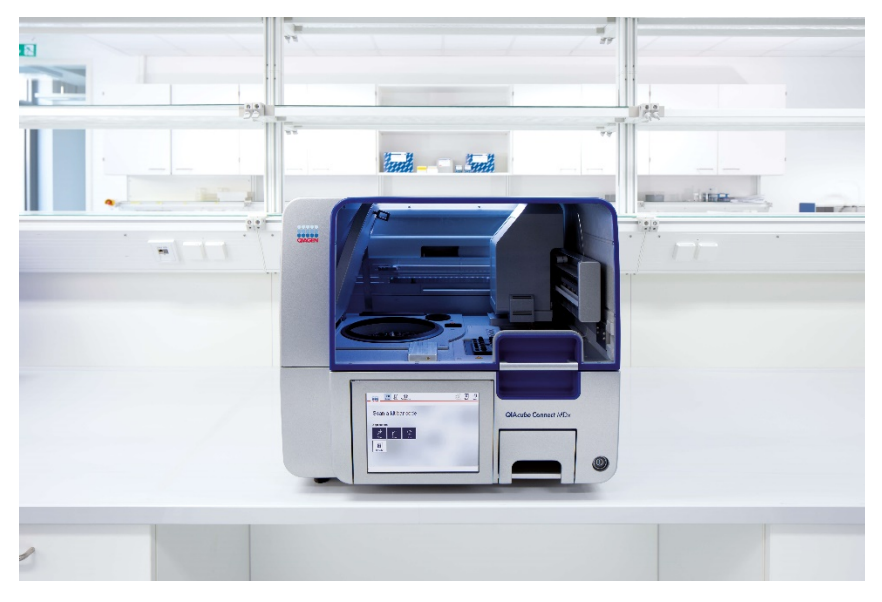

El instrumento QIAcube Connect MDx está destinado para uso diagnóstico in vitro.

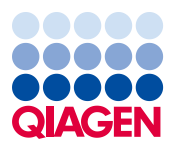

Sample to Insight

## Contenido

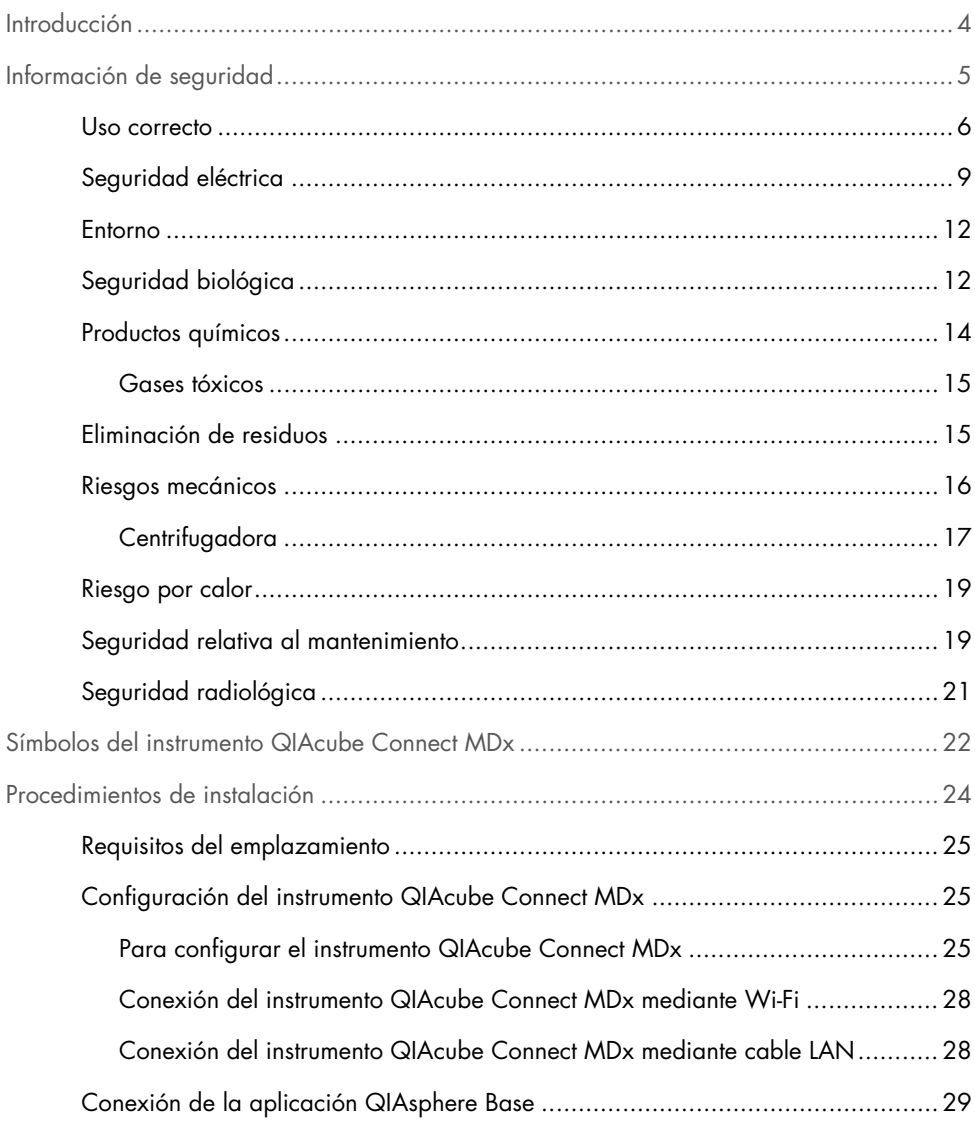

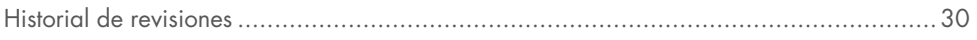

### <span id="page-3-0"></span>Introducción

El instrumento QIAcube® Connect MDx se ha diseñado para aislar y purificar ácidos nucleicos de forma automatizada en aplicaciones de diagnóstico molecular o de biología molecular. Este sistema está pensado para que lo utilicen usuarios profesionales, como técnicos y médicos, que hayan recibido formación en técnicas de biología molecular y en el uso del sistema QIAcube Connect MDx.

El instrumento QIAcube Connect MDx únicamente se deberá utilizar en combinación con los kits de QIAGEN y PAXgene que sean compatibles con QIAcube Connect MDx para las aplicaciones que aparezcan descritas en los manuales de uso de dichos kits.

Importante: El manual del usuario del instrumento QIAcube Connect MDx, esta guía de inicio rápido y las traducciones de ambos documentos están disponibles de forma electrónica en formato PDF. Puede descargar estos documentos en el sitio https://www.qiagen.com/de/products/qiacube-connect-mdx/ en la pestaña Product Resources (Recursos del producto).

El nombre del producto, el número de catálogo y el número de versión de las instrucciones de uso deben coincidir con la información que se proporciona en la etiqueta del producto. Si necesita una traducción que no está disponible, póngase en contacto de inmediato con el servicio técnico de QIAGEN.

Si tiene algún problema para descargar las instrucciones de uso, QIAGEN le enviará la traducción correspondiente por correo electrónico, fax o correo postal. Para obtener asistencia, póngase en contacto con el servicio técnico de QIAGEN en support.qiagen.com o con uno de los distribuidores locales de QIAGEN en www.qiagen.com.

## <span id="page-4-0"></span>Información de seguridad

Antes de usar el instrumento QIAcube Connect MDx, es fundamental que lea detenidamente esta guía y que preste atención a la información sobre seguridad. Se deben seguir las instrucciones y tener en cuenta la información sobre seguridad de esta guía para garantizar el funcionamiento seguro del instrumento y para mantener la seguridad del mismo.

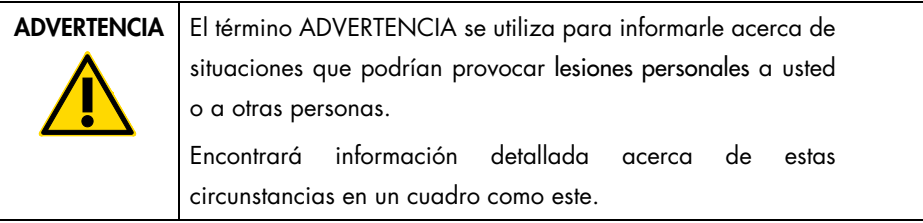

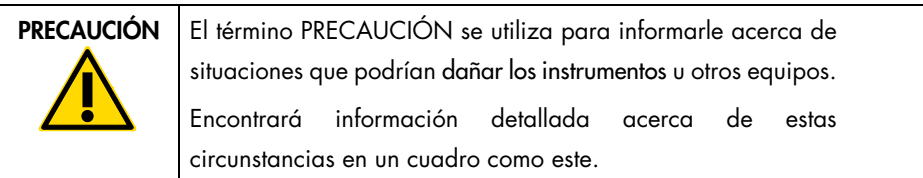

Los consejos proporcionados en esta guía tienen por objeto complementar, pero no sustituir, los requisitos de seguridad normales válidos en el país del usuario.

#### <span id="page-5-0"></span>Uso correcto

#### ADVERTENCIA Riesgo de lesiones personales y daños materiales El uso incorrecto del instrumento QIAcube Connect MDx puede [W1]

provocar lesiones personales o dañar el instrumento. El instrumento QIAcube Connect MDx solo debe utilizarlo personal cualificado que haya recibido una formación adecuada. Solo técnicos de campo especializados de QIAGEN deben realizar el servicio técnico del instrumento QIAcube Connect MDx.

QIAGEN le facturará las reparaciones necesarias causadas por un mantenimiento incorrecto.

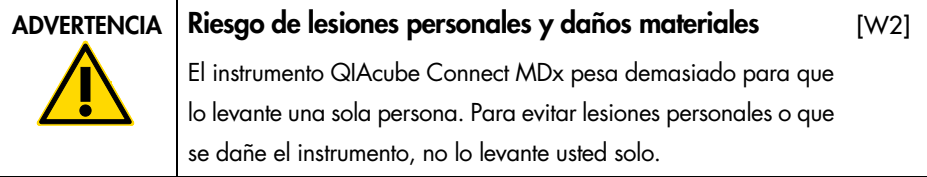

#### ADVERTENCIA Riesgo de lesiones personales y daños materiales [W3]

No intente mover el instrumento QIAcube Connect MDx mientras esté en funcionamiento.

En caso de emergencia, apague el instrumento QIAcube Connect MDx por medio del interruptor de alimentación situado en la parte frontal del mismo y desenchufe el cable de alimentación de la toma de corriente.

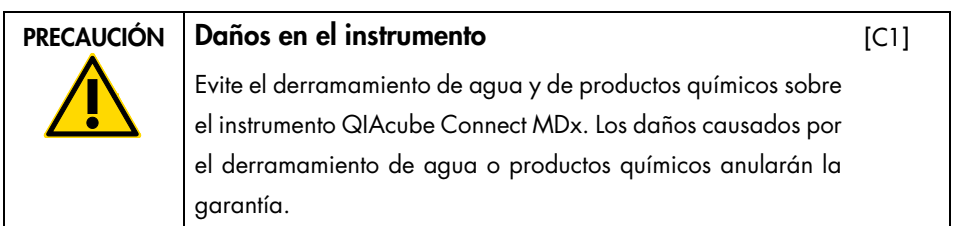

En caso de emergencia, apague el instrumento QIAcube Connect MDx por medio del interruptor de alimentación situado en la parte frontal del mismo y desenchufe el cable de alimentación de la toma de corriente.

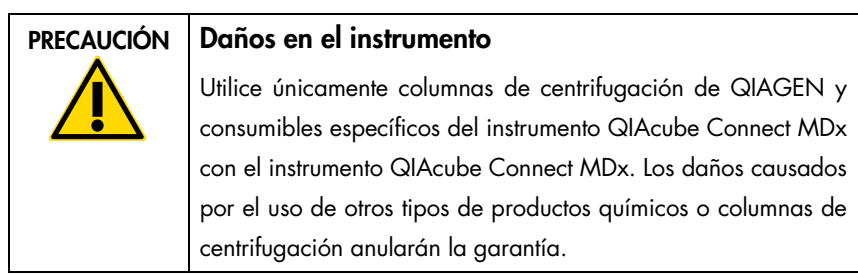

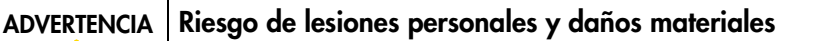

[W4]

[C2]

No utilice adaptadores de rotor dañados. Los adaptadores de rotor solo se pueden utilizar una vez. La alta intensidad de las fuerzas g generadas en la centrifugadora pueden dañar los adaptadores de rotor utilizados.

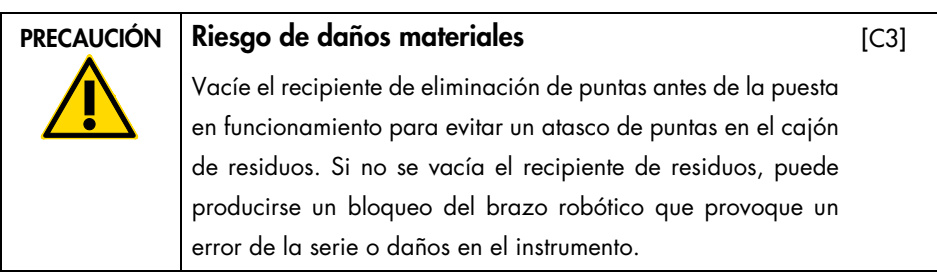

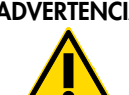

#### Riesgo de lesiones personales y daños materiales

[W5]

Para evitar una colisión de materiales de plástico, cargue los tubos adecuadamente. Tras una colisión de materiales de plástico, podrían quedar partículas de plástico afiladas dentro de la centrifugadora. Tenga cuidado cuando manipule los elementos que están en el interior de la centrifugadora.

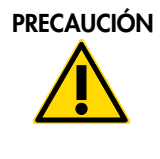

#### PRECAUCIÓN Daños en el instrumento

 $[CA]$ 

[W6]

Utilice únicamente el volumen correcto de los líquidos. Superar el volumen recomendado de líquidos puede dañar el rotor de la centrifugadora o el instrumento.

#### ADVERTENCIA | Riesgo de incendio o explosión

Si utiliza etanol o líquidos que contengan etanol en el instrumento QIAcube Connect MDx, manipúlelos con cuidado y conforme a las normativas pertinentes en materia de seguridad. Si se ha derramado líquido, elimínelo y deje abierta la cubierta del instrumento QIAcube Connect MDx para permitir que los vapores inflamables se dispersen.

#### ADVERTENCIA | Riesgo de explosión

[W7]

El instrumento QIAcube Connect MDx está destinado a utilizarse con reactivos y sustancias suministrados en los kits de QIAGEN u otros distintos de los descritos en la Información de uso correspondiente. El uso de otros reactivos y sustancias puede dar lugar a un incendio o una explosión.

Si se derraman materiales peligrosos encima o dentro del instrumento QIAcube Connect MDx, el usuario es responsable de realizar la descontaminación adecuada.

Nota: No coloque objetos sobre las cubiertas del instrumento QIAcube Connect MDx.

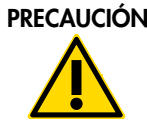

Daños en el instrumento No se apoye sobre la pantalla táctil cuando esté desplegada hacia afuera.

### <span id="page-8-0"></span>Seguridad eléctrica

Nota: Desconecte el cable de alimentación eléctrica de la toma de corriente antes de realizar el mantenimiento.

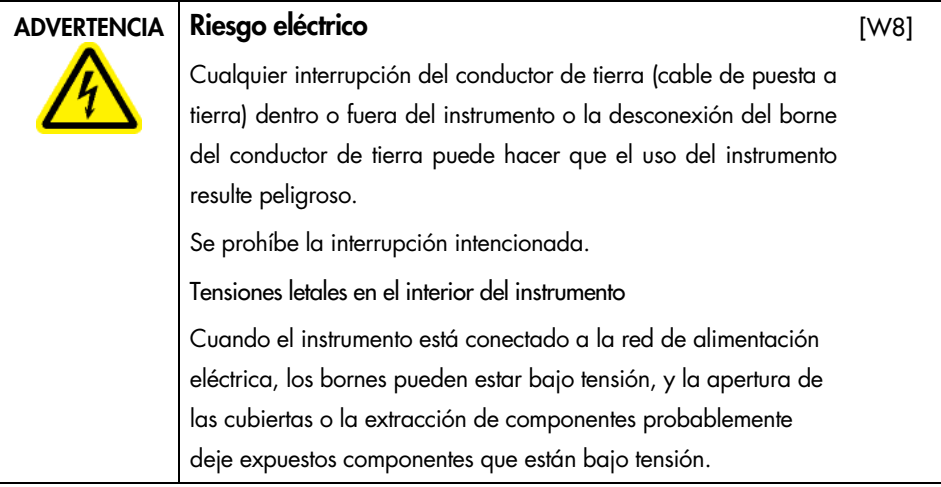

 $[C5]$ 

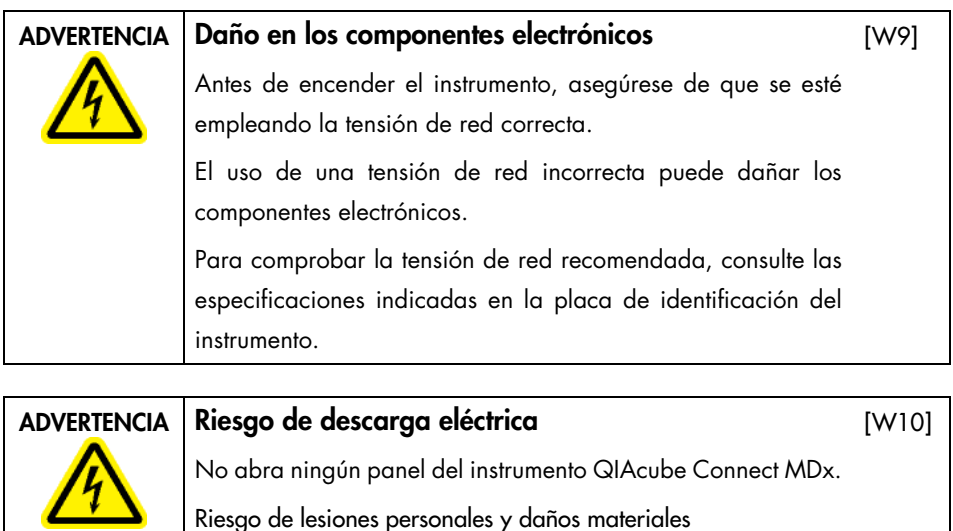

Realice únicamente las tareas de mantenimiento descritas específicamente en este manual del usuario.

Para garantizar un funcionamiento satisfactorio y seguro del instrumento QIAcube Connect MDx, siga estas directrices:

- El cable de alimentación eléctrica debe conectarse a una toma de corriente que disponga de un conductor de tierra (puesta a tierra).
- No ajuste ni sustituya los componentes internos del instrumento.
- No haga funcionar el instrumento si hay alguna cubierta o algún componente retirado.
- Si se ha derramado algún líquido en el interior del instrumento, apáguelo, desenchúfelo de la toma de corriente y póngase en contacto con el servicio técnico de QIAGEN.

Si el instrumento supone algún riesgo eléctrico, impida que lo utilicen los usuarios y póngase en contacto con el servicio técnico de QIAGEN.

Es posible que el instrumento no sea seguro desde el punto de vista eléctrico si:

- El instrumento o el cable de alimentación de red parecen estar dañados.
- El instrumento se ha almacenado en condiciones desfavorables durante un período prolongado.
- El instrumento ha estado sometido a cargas y tensiones intensas durante su transporte.
- Si algún líquido ha entrado en contacto directo con los componentes eléctricos del instrumento QIAcube Connect MDx.

#### <span id="page-11-0"></span>Entorno

Condiciones de funcionamiento

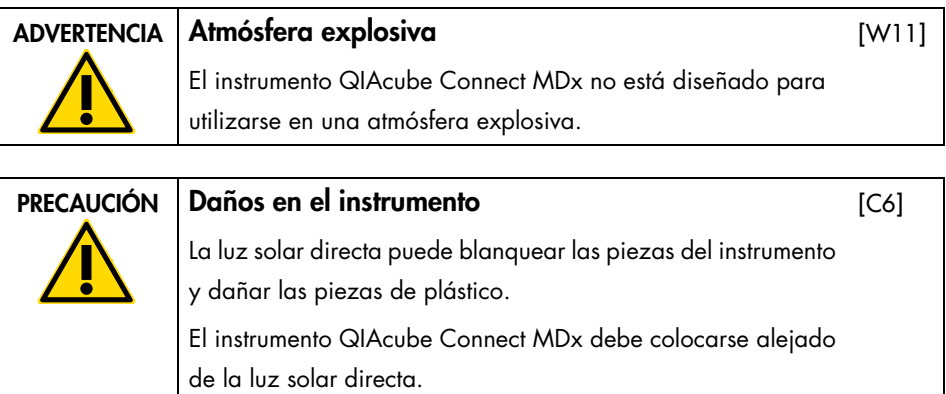

### <span id="page-11-1"></span>Seguridad biológica

Las muestras y los reactivos que contengan materiales de origen humano deben tratarse como materiales potencialmente infecciosos. Siga procedimientos de laboratorio seguros, tales como los descritos en publicaciones como Biosafety in Microbiological and Biomedical Laboratories, Ministerio de Sanidad y Servicios Sociales de los EE. UU. (US Department of Health and Human Services, HHS) [\(www.cdc.gov labs/pdf/CDC-](https://www.cdc.gov/labs/pdf/cdc-biosafetymicrobiologicalbiomedicallaboratories-2009-p.pdf)[BiosafetyMicrobiologicalBiomedicalLaboratories-2009-P.PDF\)](https://www.cdc.gov/labs/pdf/cdc-biosafetymicrobiologicalbiomedicallaboratories-2009-p.pdf).

Las muestras pueden contener agentes infecciosos. Debe tener en cuenta el riesgo para la salud que suponen estos agentes y utilizar, conservar y desechar estas muestras conforme a la normativa pertinente en materia de seguridad.

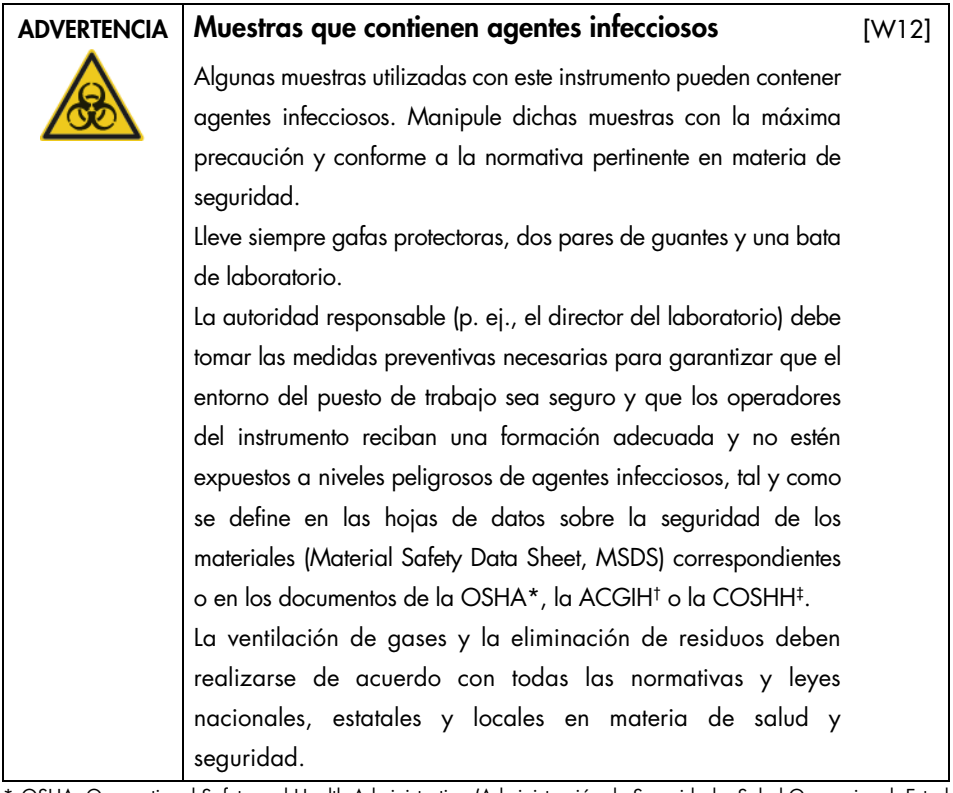

- \* OSHA: Occupational Safety and Health Administration (Administración de Seguridad y Salud Ocupacional; Estados Unidos).
- † ACGIH: American Conference of Government Industrial Hygienists (Conferencia de higienistas industriales oficiales de Estados Unidos).
- ‡ COSHH: Control of Substances Hazardous to Health (Control de sustancias peligrosas para la salud; Reino Unido).

#### <span id="page-13-0"></span>Productos químicos

| <b>ADVERTENCIA</b> | Productos químicos peligrosos                                    | W131 |
|--------------------|------------------------------------------------------------------|------|
|                    | Algunos productos químicos empleados con este instrumento        |      |
|                    | pueden ser peligrosos o llegar a ser peligrosos tras la          |      |
|                    | finalización de la serie del protocolo.                          |      |
|                    | Lleve siempre gafas protectoras, guantes y una bata de           |      |
|                    | laboratorio.                                                     |      |
|                    | La autoridad responsable (p. ej., el director del laboratorio)   |      |
|                    | debe tomar las medidas preventivas necesarias para               |      |
|                    | garantizar que el entorno del puesto de trabajo sea seguro y     |      |
|                    | que los operadores del instrumento no estén expuestos a          |      |
|                    | niveles peligrosos de sustancias tóxicas (químicas o biológicas) |      |
|                    | tal y como se define en las hojas de datos sobre la seguridad    |      |
|                    | de los materiales (Material Safety Data Sheet, MSDS)             |      |
|                    | correspondientes o en los documentos de la OSHA*, la             |      |
|                    | ACGIH <sup>†</sup> , o la COSHH <sup>‡</sup> .                   |      |
|                    | La ventilación de gases y la eliminación de residuos deben       |      |
|                    | realizarse de acuerdo con todas las normativas y leyes           |      |
|                    | nacionales, estatales y locales en materia de salud y            |      |
|                    | seguridad.                                                       |      |

<sup>\*</sup> OSHA: Occupational Safety and Health Administration (Administración de Seguridad y Salud Ocupacional; Estados Unidos).

‡ COSHH: Control of Substances Hazardous to Health (Control de sustancias peligrosas para la salud; Reino Unido).

<sup>†</sup> ACGIH: American Conference of Government Industrial Hygienists (Conferencia de higienistas industriales oficiales de Estados Unidos).

#### <span id="page-14-0"></span>Gases tóxicos

Si trabaja con sustancias tóxicas o disolventes volátiles, debe disponer de un sistema de ventilación del laboratorio eficiente para eliminar los vapores que puedan producirse.

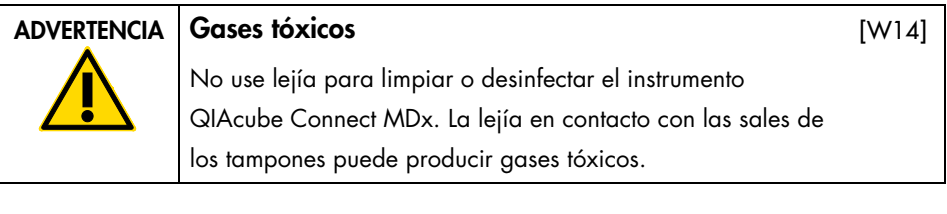

#### ADVERTENCIA Gases tóxicos

No use lejía para desinfectar el material de laboratorio utilizado. La lejía en contacto con las sales de los tampones utilizados puede producir gases tóxicos.

#### <span id="page-14-1"></span>Eliminación de residuos

El material de laboratorio usado, como los tubos de muestras, las columnas de centrifugación QIAGEN, las puntas con filtro, el frasco de solución tampón y los tubos de enzimas, o los adaptadores de rotor, puede contener productos químicos o agentes infecciosos peligrosos procedentes del proceso de purificación. Estos residuos peligrosos deben recogerse y desecharse adecuadamente conforme a la normativa local en materia de seguridad.

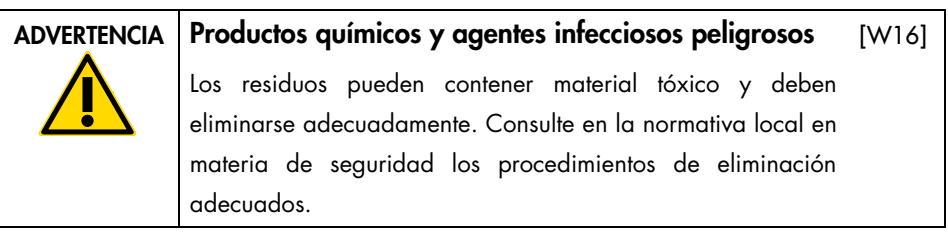

[W15]

#### <span id="page-15-0"></span>Riesgos mecánicos

La cubierta del instrumento QIAcube Connect MDx debe permanecer cerrada mientras este se encuentre en funcionamiento. Abra la cubierta únicamente cuando así se indique en las instrucciones de uso.

Durante la carga de la mesa de trabajo, manténgase siempre alejado del instrumento. No se apoye sobre la mesa de trabajo cuando el brazo robótico del instrumento se esté moviendo para llegar a la posición de carga y la tapa esté abierta. Espere a que el brazo robótico complete los movimientos antes de iniciar la carga o la descarga.

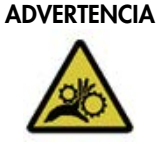

#### ADVERTENCIA Piezas móviles

Evite entrar en contacto con las piezas móviles durante el funcionamiento del instrumento QIAcube Connect MDx. En ningún caso coloque las manos debajo del brazo robótico cuando esté descendiendo. No intente mover las gradillas de puntas o los tubos mientras el equipo esté en funcionamiento.

[W17]

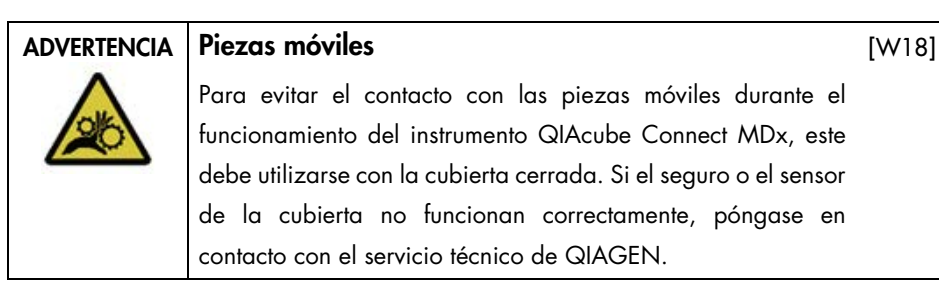

#### <span id="page-16-0"></span>**Centrifugadora**

Asegúrese de que el rotor y los huecos están instalados correctamente. Deben montarse todos los huecos antes de empezar una serie de un protocolo, independientemente del número de muestras que vayan a procesarse. Si el rotor o los huecos muestran signos de daños mecánicos o corrosión, no utilice el instrumento QIAcube Connect MDx; póngase en contacto con el servicio técnico de QIAGEN.

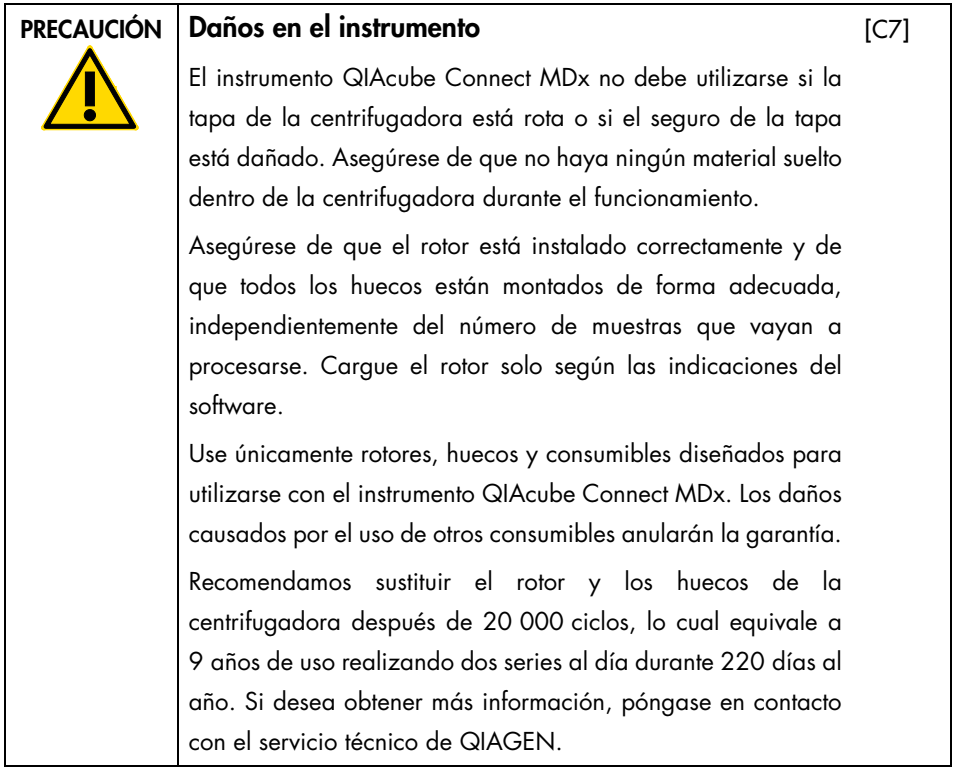

En caso de fallo por un corte del suministro eléctrico, la tapa de la centrifugadora se puede abrir manualmente para extraer las muestras.

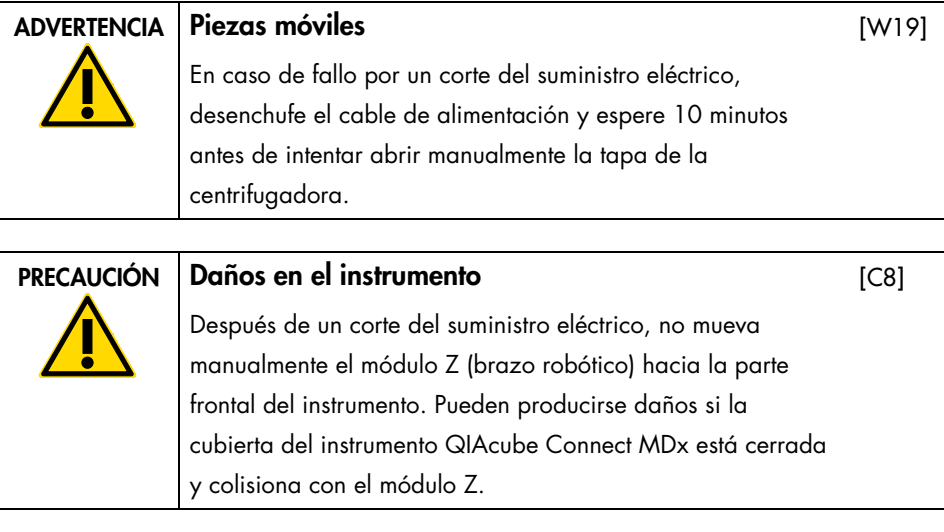

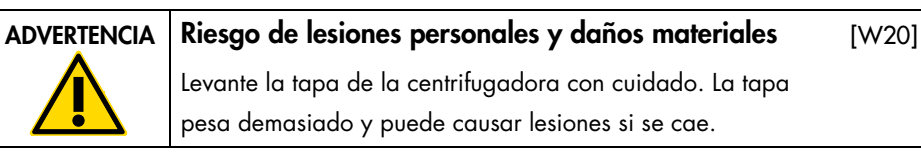

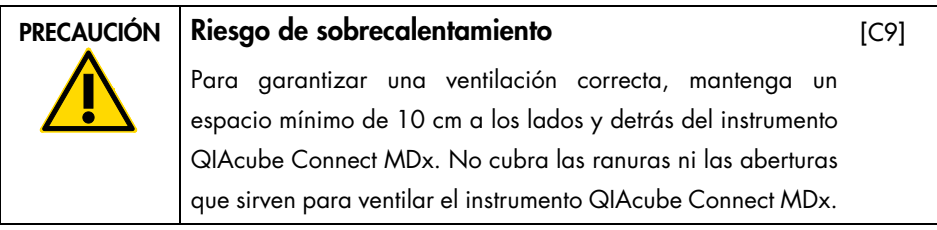

#### <span id="page-18-0"></span>Riesgo por calor

La mesa de trabajo del instrumento QIAcube Connect MDx contiene un agitador térmico.

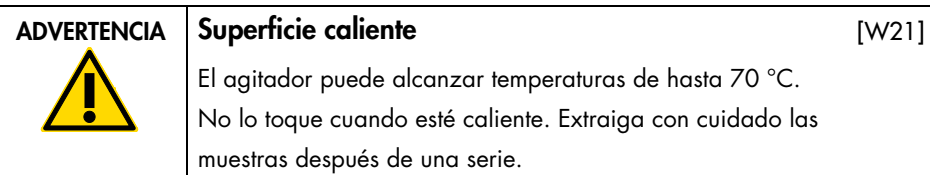

<span id="page-18-1"></span>Seguridad relativa al mantenimiento

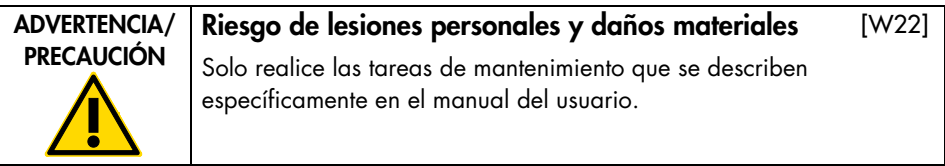

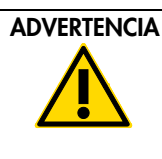

#### ADVERTENCIA | Riesgo de explosión

Cuando limpie el instrumento QIAcube Connect MDx con un desinfectante que contenga alcohol, deje abierta la cubierta del instrumento para permitir que los vapores inflamables se dispersen. Limpie el instrumento QIAcube Connect MDx solo cuando se hayan enfriado todos los componentes de la mesa de trabajo.

#### ADVERTENCIA | Riesgo de incendio

No deje que el líquido de limpieza ni los agentes de descontaminación entren en contacto con las piezas eléctricas del instrumento QIAcube Connect MDx.

[W23]

[W24]

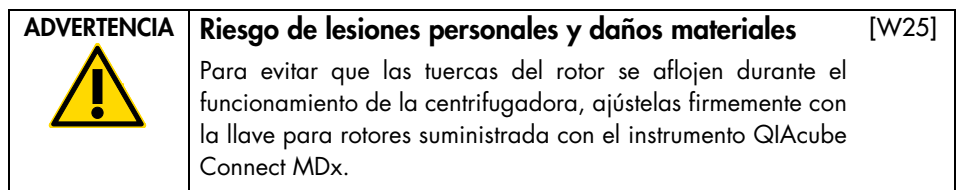

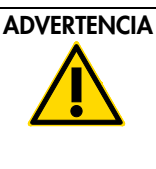

#### ADVERTENCIA Riesgo de radiación ultravioleta

[W26]

[W27]

Un seguro mecánico garantiza que la cubierta esté cerrada para el funcionamiento del LED ultravioleta. Si el seguro o el sensor de la cubierta no funcionan correctamente, póngase en contacto con el servicio técnico de QIAGEN.

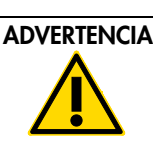

ADVERTENCIA | Riesgo de lesiones personales y daños materiales Asegúrese de que las tapas de las columnas de centrifugación y de los tubos de microcentrifugadora de 1,5 ml se encuentren en la posición correcta y de que se hayan insertado completamente hasta el fondo de las ranuras de los laterales del adaptador de rotor. Si las tapas no se colocan correctamente, pueden romperse durante la centrifugación.

#### ADVERTENCIA Riesgo de lesiones personales y daños materiales

[W28]

Asegúrese de quitar completamente la tapa de la columna de centrifugación. Es posible que las columnas de centrifugación con tapas quitadas parcialmente no puedan retirarse adecuadamente del rotor, lo que provocará la interrupción de la serie del protocolo.

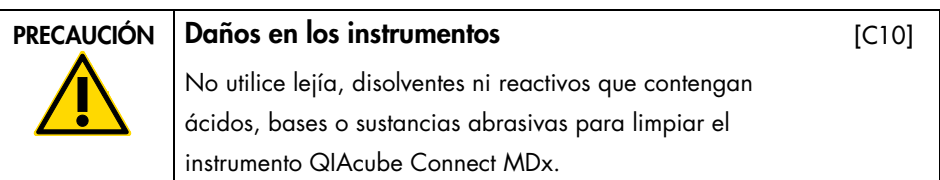

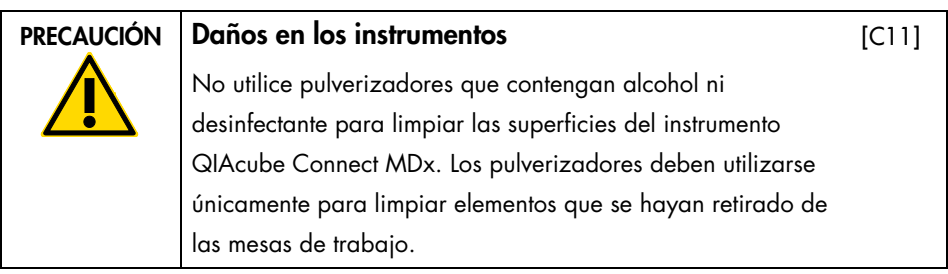

#### <span id="page-20-0"></span>Seguridad radiológica

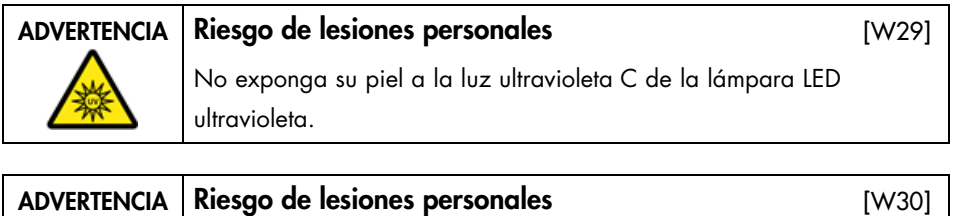

Luz láser con nivel de riesgo 2: no mire directamente el haz de luz cuando use el escáner de mano de códigos de barras.

## <span id="page-21-0"></span>Símbolos del instrumento QIAcube Connect MDx

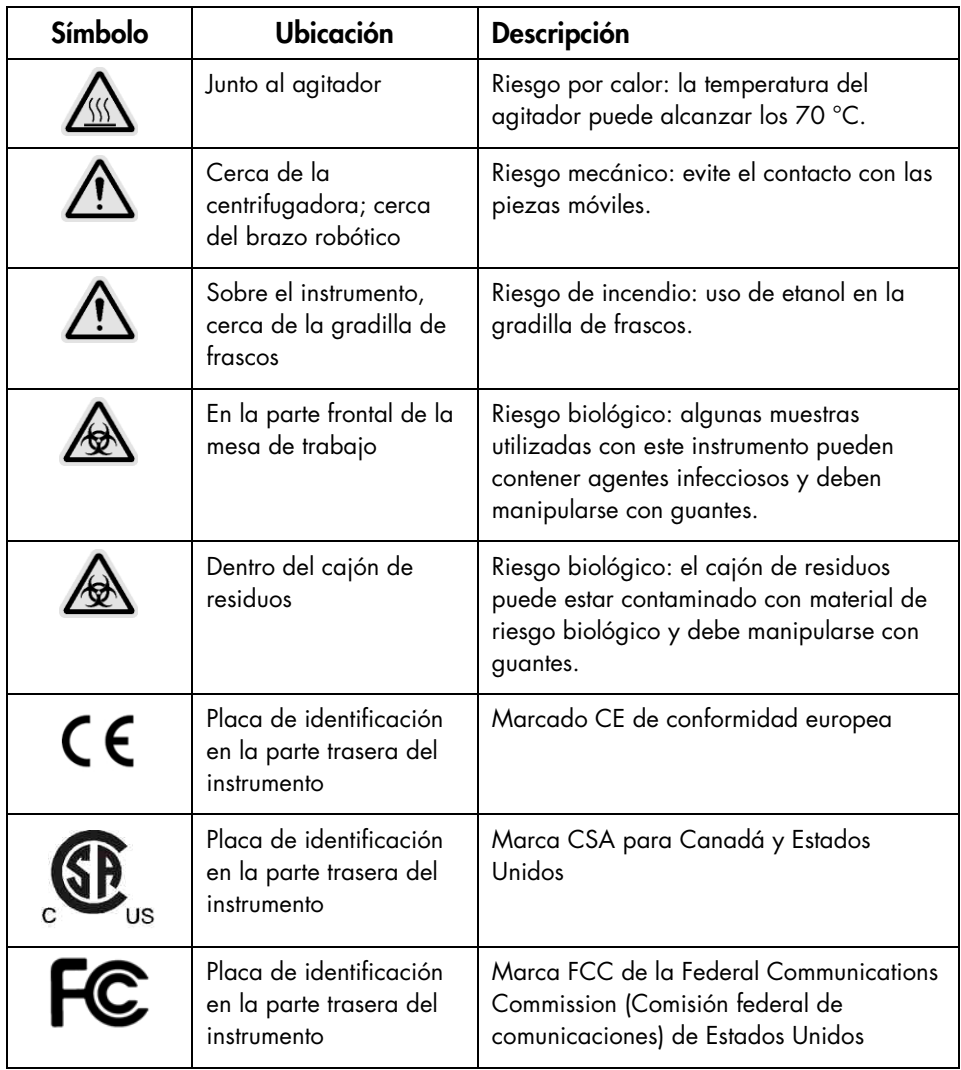

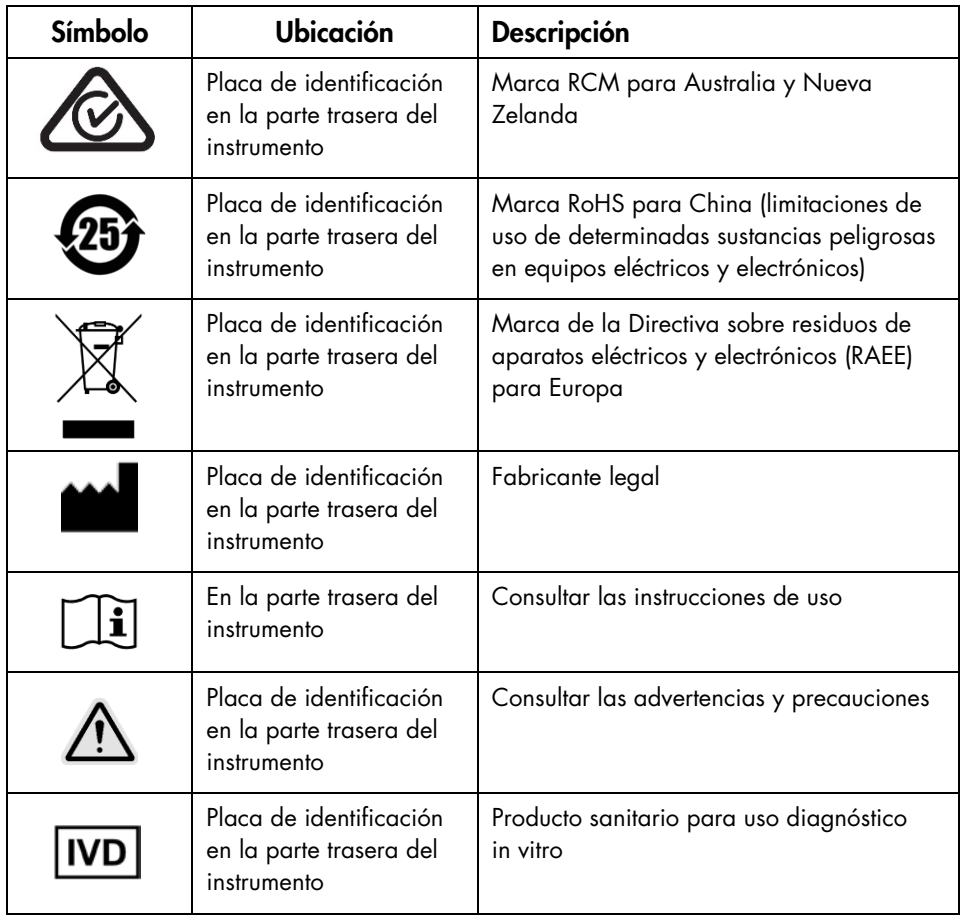

### <span id="page-23-0"></span>Procedimientos de instalación

QIAGEN lleva la experiencia del cliente con el instrumento QIAcube Connect MDx al siguiente nivel gracias a la supervisión remota del instrumento con QIAsphere Base (una puerta de enlace IoT) y la aplicación QIAsphere.

La puerta de enlace se puede conectar a uno o más instrumentos QIAcube Connect. QIAsphere Base permite a los usuarios conectar la aplicación QIAsphere que funciona en un ordenador o dispositivo móvil (p. ej., una tableta) a sus instrumentos QIAcube Connect a través de la intranet local. La interfaz de QIAsphere Base gestiona la transferencia de datos del instrumento de QIAcube Connect a la aplicación QIAsphere. QIAsphere Base se conecta a la intranet del usuario; por ejemplo, mediante Wi-Fi.

Importante: QIAsphere Base se comunica con la aplicación QIAsphere lanzada recientemente y también se comunica con QIAsphere en la nube. La aplicación QIAsphere ayuda a controlar el estado del instrumento, por ejemplo, si el instrumento está funcionando, si está disponible o si requiere mantenimiento. Si QIAsphere Base está conectada a QIAsphere en la nube, los informes de la serie que genera el instrumento QIAcube Connect MDx (incluidos los identificadores de muestras) se transfieren a QIAsphere en la nube. En caso de que esta transferencia de información no cumpla las normativas locales o las del laboratorio, se debe desactivar la conexión entre la QIAsphere Base y QIAsphere en la nube de forma activa. Para desactivar la conexión entre QIAsphere Base y QIAsphere en la nube, consulte las instrucciones proporcionadas en el Manual del usuario de QIAsphere. Tenga en cuenta que los identificadores de la muestra no deben contener ningún dato personal.

En esta sección se describe información importante sobre cómo instalar el instrumento QIAcube Connect MDx y QIAsphere Base, que incluye la configuración necesaria del instrumento y los ajustes de red. Para obtener información detallada sobre el desembalaje y la instalación, consulte el manual del usuario respectivo.

Nota: Antes de usar QIAsphere Base, es fundamental que lea detenidamente el manual del usuario del proveedor y que preste atención a la información sobre seguridad. La información de seguridad de QIAsphere Base está disponible en <https://www.eurotech.com/en/products/iot/multi-service-iot-edge-gateways/reliagate-10-12>.

#### <span id="page-24-0"></span>Requisitos del emplazamiento

El instrumento QIAcube Connect MDx debe instalarse protegido de la luz solar directa y lejos de fuentes de calor, vibraciones e interferencias eléctricas. Consulte el manual del usuario para obtener información sobre las condiciones de funcionamiento (temperatura y humedad), así como información detallada sobre los requisitos del emplazamiento, la alimentación y la conexión a tierra.

### <span id="page-24-1"></span>Configuración del instrumento QIAcube Connect MDx

En esta sección se describen las acciones relevantes que deben llevarse a cabo antes de poner en funcionamiento el instrumento QIAcube Connect MDx.

#### <span id="page-24-2"></span>Para configurar el instrumento QIAcube Connect MDx

- 1. Saque el cable de alimentación y la guía de inicio rápido de la espuma de embalado situada encima del instrumento QIAcube Connect MDx.
- 2. Saque la unidad flash USB, la llave para rotores, la tuerca del rotor, la llave Allen, el adaptador de agitador S2 y los tapones para la gradilla del agitador del cajón de residuos.
- 3. Retire cuidadosamente la película protectora de la cubierta del instrumento QIAcube Connect MDx. Para retirar la película protectora, tire de ella con suavidad hacia usted. Tras retirar la película protectora, asegúrese de cerrar la cubierta del instrumento QIAcube Connect MDx.
- 4. Para retirar los protectores de espuma que están sobre la centrifugadora, tire suavemente del protector superior hacia usted. Después de retirar el protector de espuma superior, tire suavemente del protector central hacia usted y busque el lector de códigos de barras incluido dentro de la espuma central. Retire con cuidado el protector de espuma inferior situado arriba de la centrifugadora.
- 5. Para retirar el protector de espuma que rodea al brazo robótico, tire suavemente del protector en dirección hacia usted. Tras retirar el protector del brazo robótico, asegúrese de cerrar la cubierta del instrumento QIAcube Connect MDx.
- 6. Antes de encender el instrumento, conecte el adaptador Wi-Fi en uno de los puertos USB que están detrás de la pantalla táctil.
- 7. Conecte el instrumento QIAcube Connect MDx a una toma de corriente con el cable de alimentación suministrado.
- 8. El rotor y los huecos de la centrifugadora están preinstalados en el instrumento QIAcube Connect MDx.

Cuando configure el instrumento QIAcube Connect MDx por primera vez, encienda el instrumento (consulte el paso 10), espere a que se abra la centrifugadora y retire los protectores de espuma para el transporte. Si el rotor y los huecos de la centrifugadora se retiraron manualmente (p. ej., durante el mantenimiento), siga los procedimientos que se detallan a continuación para instalarlos:

Nota: El rotor solo puede montarse en una orientación. La clavija del eje del rotor cabe en una muesca situada en la parte inferior del rotor, directamente debajo de la posición 1 del rotor.

- 8a. Alinee la posición 1 del rotor con la clavija del eje del rotor y haga descender con cuidado el rotor sobre el eje.
- 8b. Instale la tuerca del rotor en la parte superior del rotor y ajústela con la llave para rotores suministrada con el instrumento QIAcube Connect MDx. Asegúrese de que el rotor está bien asentado. Compruebe que todos los huecos están suspendidos adecuadamente y pueden oscilar con libertad.

Nota: Para evitar que los huecos se carguen de forma incorrecta, el lateral del hueco del rotor que debe estar orientado hacia el eje del rotor está marcado con una línea gris. Compruebe que todos los huecos están suspendidos adecuadamente y pueden oscilar con libertad.

Monte todos los huecos de la centrifugadora antes de empezar la serie de un protocolo, incluso si se van a procesar menos de 12 muestras.

- 9. Opcional: consulte el manual del usuario del instrumento si necesita cambiar el adaptador de agitador.
- 10. Para encender el instrumento QIAcube Connect MDx, cierre la cubierta y pulse el botón de encendido. Oirá un pitido y aparecerá la pantalla de inicio.
- 11. Para iniciar sesión por primera vez, escriba Admin en los campos User ID (Id. usuario) y Password (Contraseña). Después de este inicio de sesión, tendrá derechos de administrador y podrá configurar otros usuarios. Consulte el manual del usuario del instrumento para obtener más información sobre la gestión de usuarios.
- 12. Desde el menú Configuration (Configuración), en la pestaña System (Sistema), puede modificar los campos Set Date (Establecer fecha), Time (Hora) y Name Settings (Ajustes de nombres).
- 13. Siga las instrucciones que se proporcionan a continuación para conectar el instrumento QIAcube Connect MDx a una red. Esta acción solo la puede realizar un usuario con la función Admin.

<span id="page-27-0"></span>Conexión del instrumento QIAcube Connect MDx mediante Wi-Fi

Nota: El instrumento QIAcube Connect MDx solo admite los modos WPA-PSK y WPA2-PSK. Además, el SSID de la zona Wi-Fi debe estar visible. No se admite la conexión a un SSID oculto.

- 13a. Desde el menú Configuration (Configuración), en la pestaña Wi-Fi, puede configurar una red Wi-Fi.
- 13b. Examine las redes disponibles.
- 13c. Seleccione una de las redes disponibles de la lista.
- 13d. Introduzca la contraseña de Wi-Fi y conéctese.

<span id="page-27-1"></span>Conexión del instrumento QIAcube Connect MDx mediante cable LAN

13e. Desde el menú Configuration (Configuración), en la pestaña LAN, introduzca la configuración de red local para configurar la red LAN. Nota: Es posible que necesite la ayuda de un profesional del área de TI para introducir la configuración detallada de la red.

#### <span id="page-28-0"></span>Conexión de la aplicación QIAsphere Base

QIAsphere Base se debe conectar a la misma red que el instrumento QIAcube Connect MDx. No es necesario que QIAsphere Base esté cerca del instrumento QIAcube Connect MDx para conectarla.

Nota: El nombre QIAsphere Base se abrevia como Q-Base en el software del instrumento QIAcube Connect MDx y en la aplicación QIAcube Connect.

Los procedimientos de instalación de la QIAsphere Base están disponibles en la Guía de inicio rápido del paquete de conectividad QIAsphere. Vaya al enlace Download Resources (Descargar recursos) en [www.qiagen.com/qiasphere](http://www.qiagen.com/qiasphere). Los procedimientos de instalación describen información importante sobre cómo instalar la aplicación QIAsphere Base, e incluyen la configuración necesaria del instrumento y los ajustes de red.

Si necesita información detallada sobre la instalación o si tiene que usar su ordenador portátil para la configuración por cable en lugar de Bluetooth® o adaptador Wi-Fi, consulte el manual del usuario respectivo.

Nota: Para introducir la configuración detallada de la red, es posible que necesite la ayuda de un profesional del área de TI.

### <span id="page-29-0"></span>Historial de revisiones

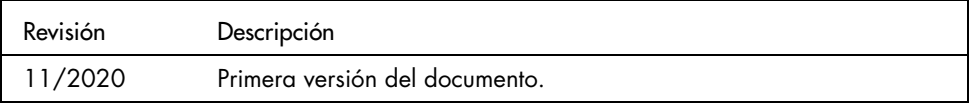

Si necesita asistencia adicional debido a dificultades técnicas, póngase en contacto con el servicio técnico de QIAGEN en [www.qiagen.com](http://www.qiagen.com/).

Para obtener información actualizada sobre licencias y exenciones de responsabilidad específicas del producto, consulte el manual del usuario de QIAGEN correspondiente. Los manuales de uso y las guías del usuario de los kits de QIAGEN están disponibles en [www.qiagen.com](http://www.qiagen.com/) o pueden solicitarse al servicio técnico de QIAGEN o a su distribuidor local. Notas

Marcas comerciales: QIAGEN®, Sample to Insigh!®, QIAcube® (QIAGEN Group); Bluetooth® (Bluetooth SIG, Inc.). Debe considerarse que los nombres registrados, las<br>marcas comerciales, etc. que se utilizan en este documento, aun

HB-2828-001 11/2020 1122619 © 2020 QIAGEN, reservados todos los derechos.

Pedidos [www.qiagen.com/shop](https://www.qiagen.com/us/shop/?akamai-feo=off&clear=true) | Servicio técnico [support.qiagen.com](https://www.qiagen.com/us/landing-pages/support/technical-service?intcmp=supportlink1401&akamai-feo=off) | Sitio web [www.qiagen.com](https://www.qiagen.com/)